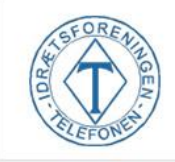

## **Punkt 1 – Login**

Log ind med din bruger via hjemmesiden.

## **Punkt 2 – Afmeld booking**

- 1. Åben fanen "Mine bookinger".
- 2. Søg efter den aktuelle dag.
- 3. Klik på det røde kryds for at annullere.

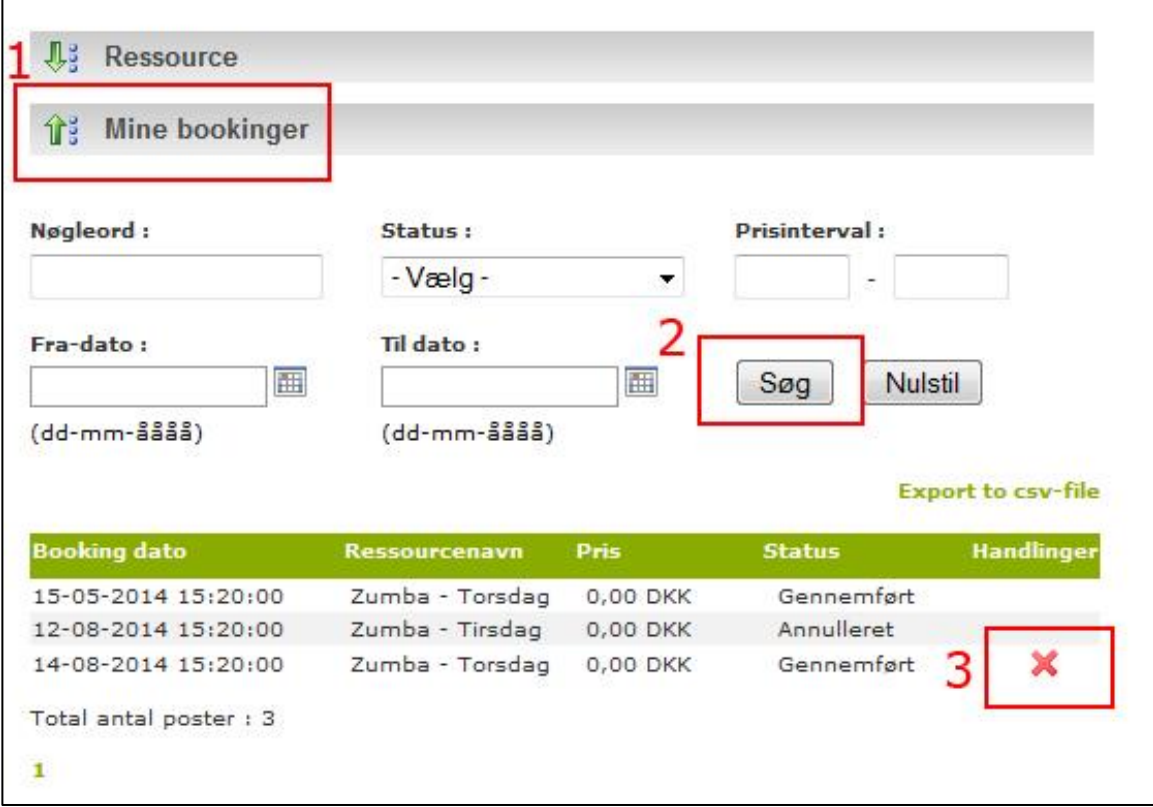